## **PFMC Concur Helpful Tips – Expense Claims**

**Make sure you have completed your bank account information, submission will not be allowed until after Concur has verified your bank information which may take 2-3 business days.**

Log into Concur:<https://www.concursolutions.com/>

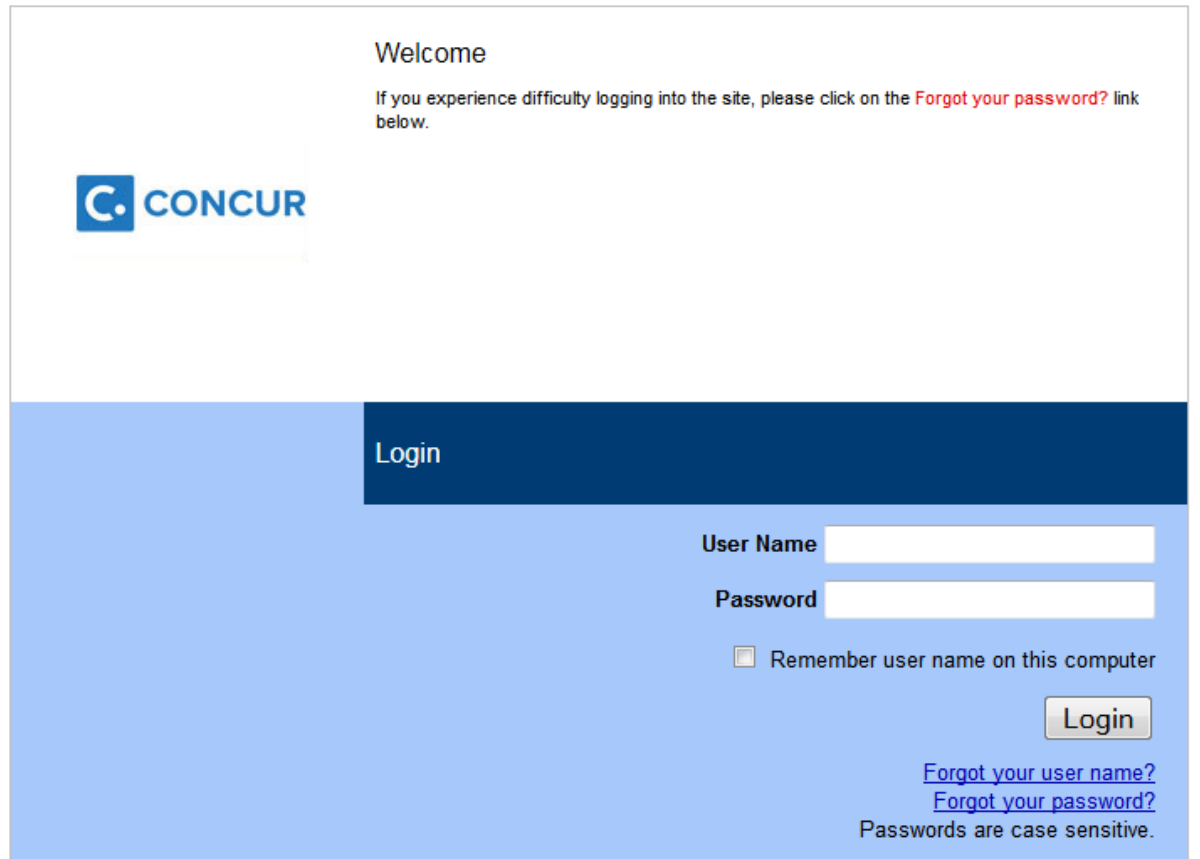

## After logging in, the initial screen presented is:

• Start your expense claim by clicking here.

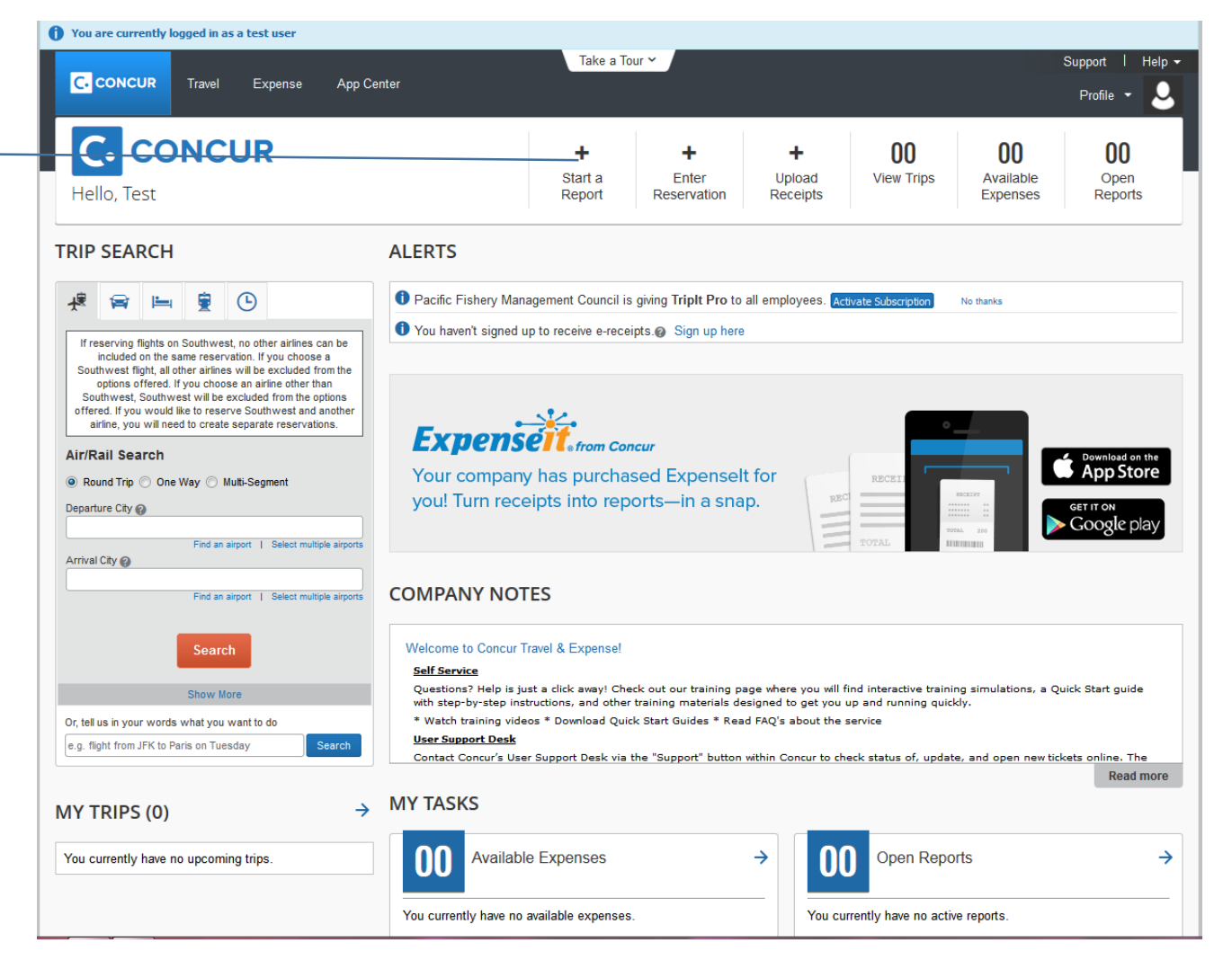

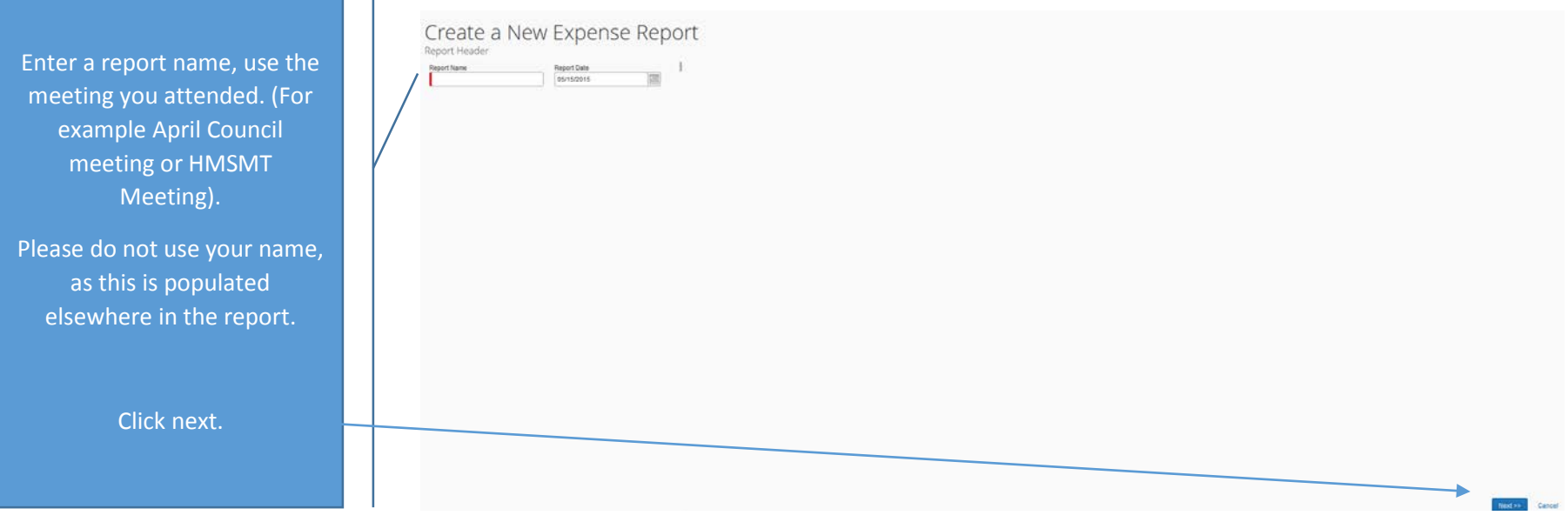

A pop-up box will appear asking if your report will include travel allowances – Click yes.

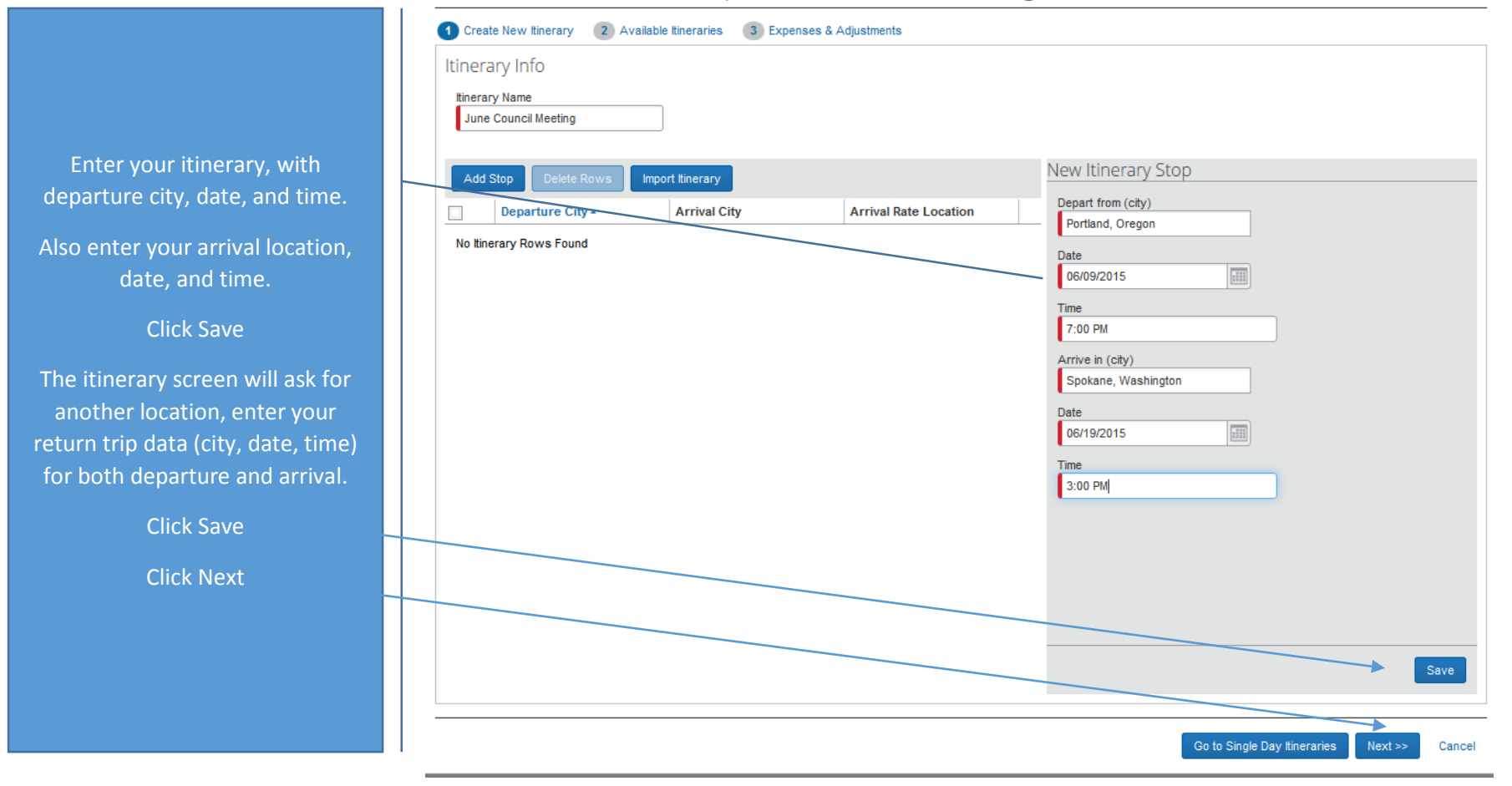

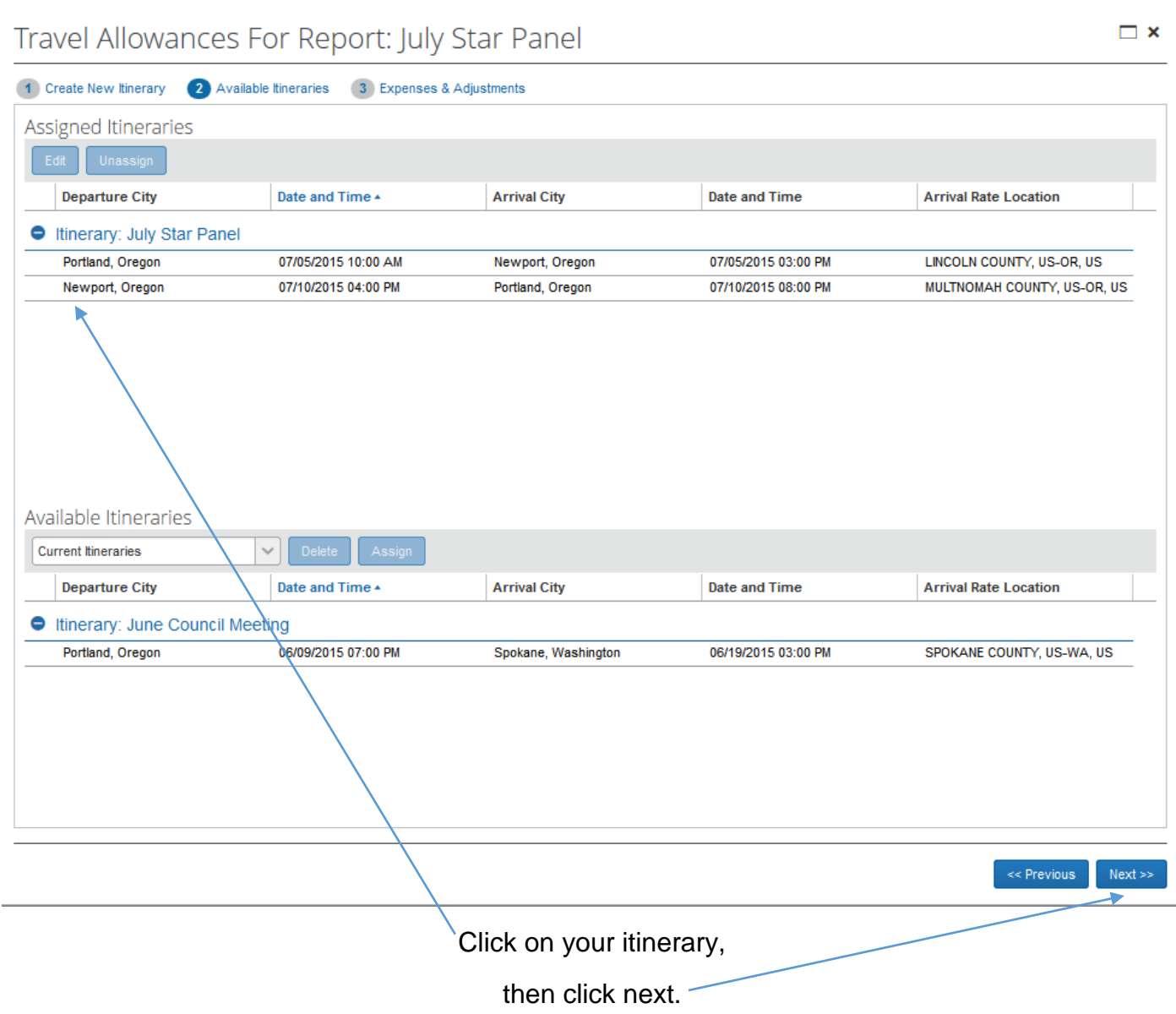

If part of your travel did not include paid days, click on the exclude box (left side). These days will be excluded from your claim.

> Click "Create Expenses"

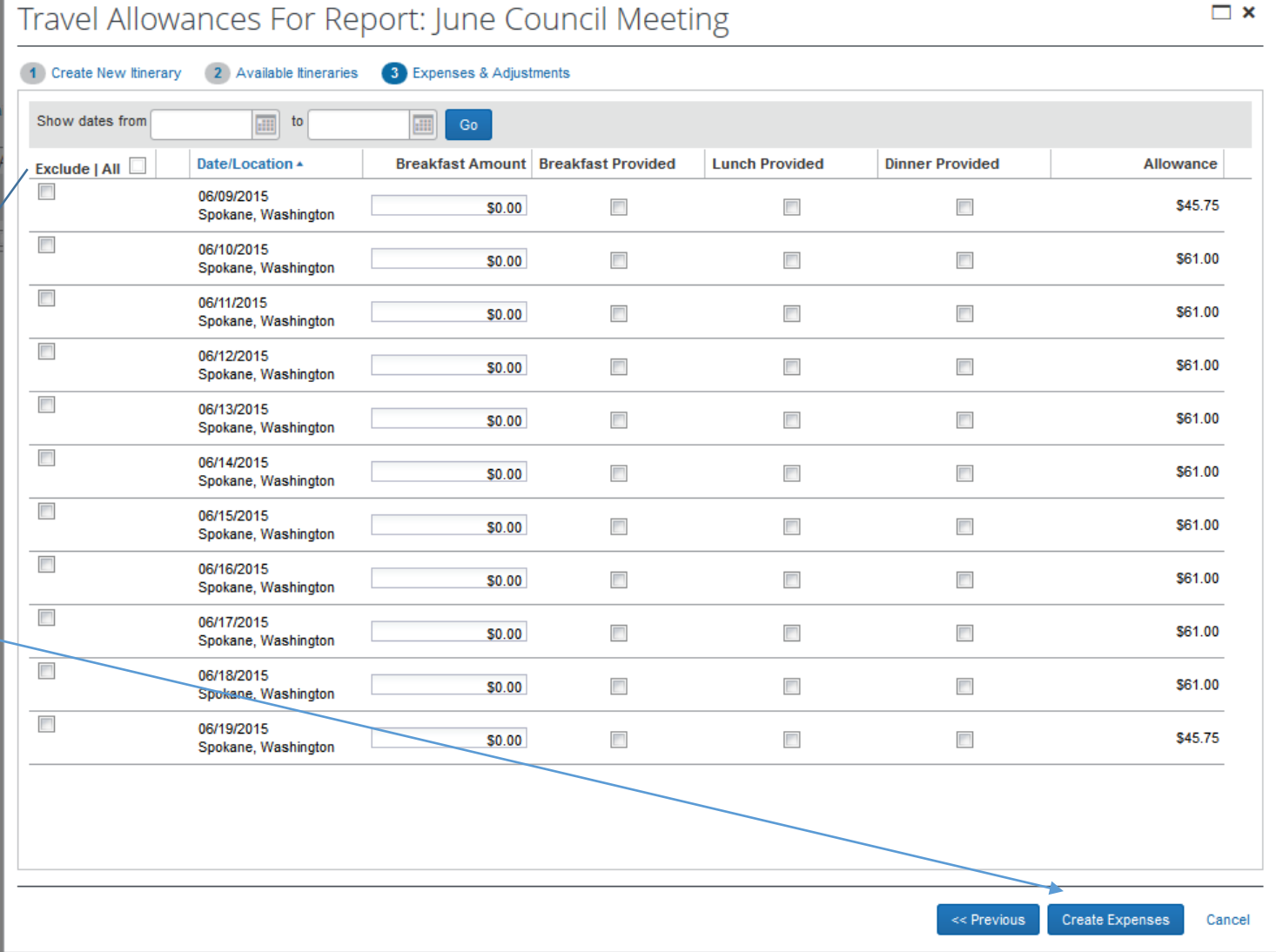

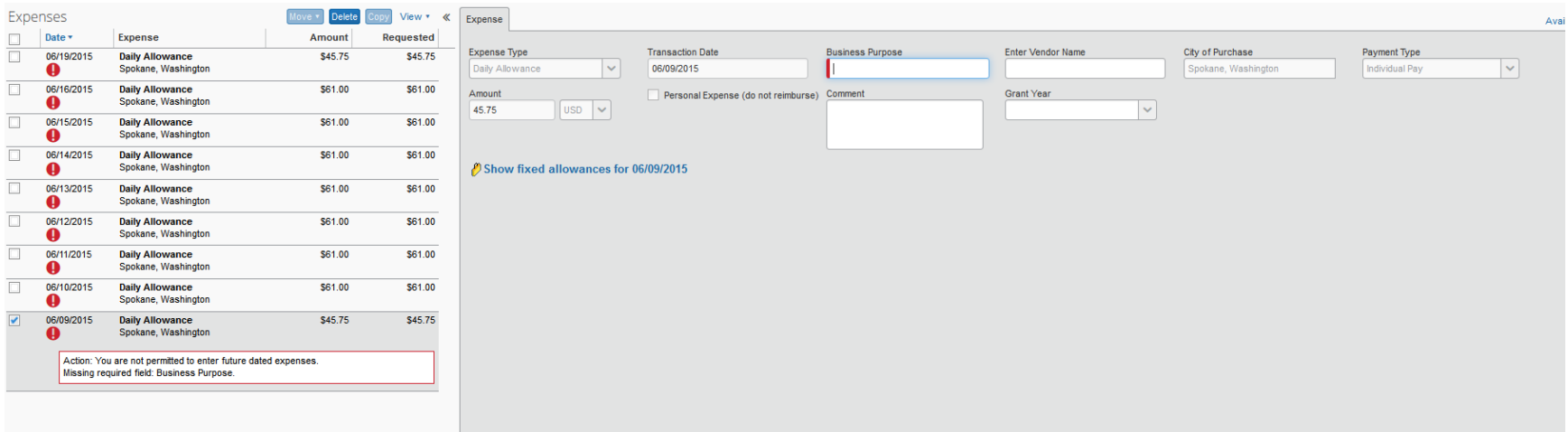

Each Daily allowance expense will need to be opened and business purpose described, please use "per diem".

Included the year of the meeting in the "grant year" field.

## New Expense Available Receipts Expense<sup>\*</sup> To create a new expense, click the appropriate expense type below or type the expense type in the field above. To edit an existing expense, click the expense on the left side of the page. Recently Used Expense Types Airfare All Expense Types 01. Travel Expenses ...02. Transportation ...02. Transportation 05. Office Expenses ... 06. Communications 08. Other Hotel Fuel Train Courier/Shipping/Freight Mobile/Cellular Phone Miscellaneous Office Equipment/Hardware Telephone/Fax Seminar/Course fees Laundry Parking 03. Meals Personal Car Mileage Office Supplies/Software **Tips/Gratuities** 02. Transportation **Breakfast** 07. Fees **Public Transport** Postage Tuition/Training Reimbursement Airfare **Business Meals (Attendees) Agency Booking Fees** Taxi Printing/Photocopying **Bank Fees Airline Fees** Dinner **Tolls/Road Charges Car Rental** Lunch 06. Communications Currency Exchange Fees Internet/Online Fees

## New expenses can now be added, using the following expense types:

Please remember not all of these expenses are reimbursable by PFMC. Please see the travel rules or contact Council staff if you have questions.

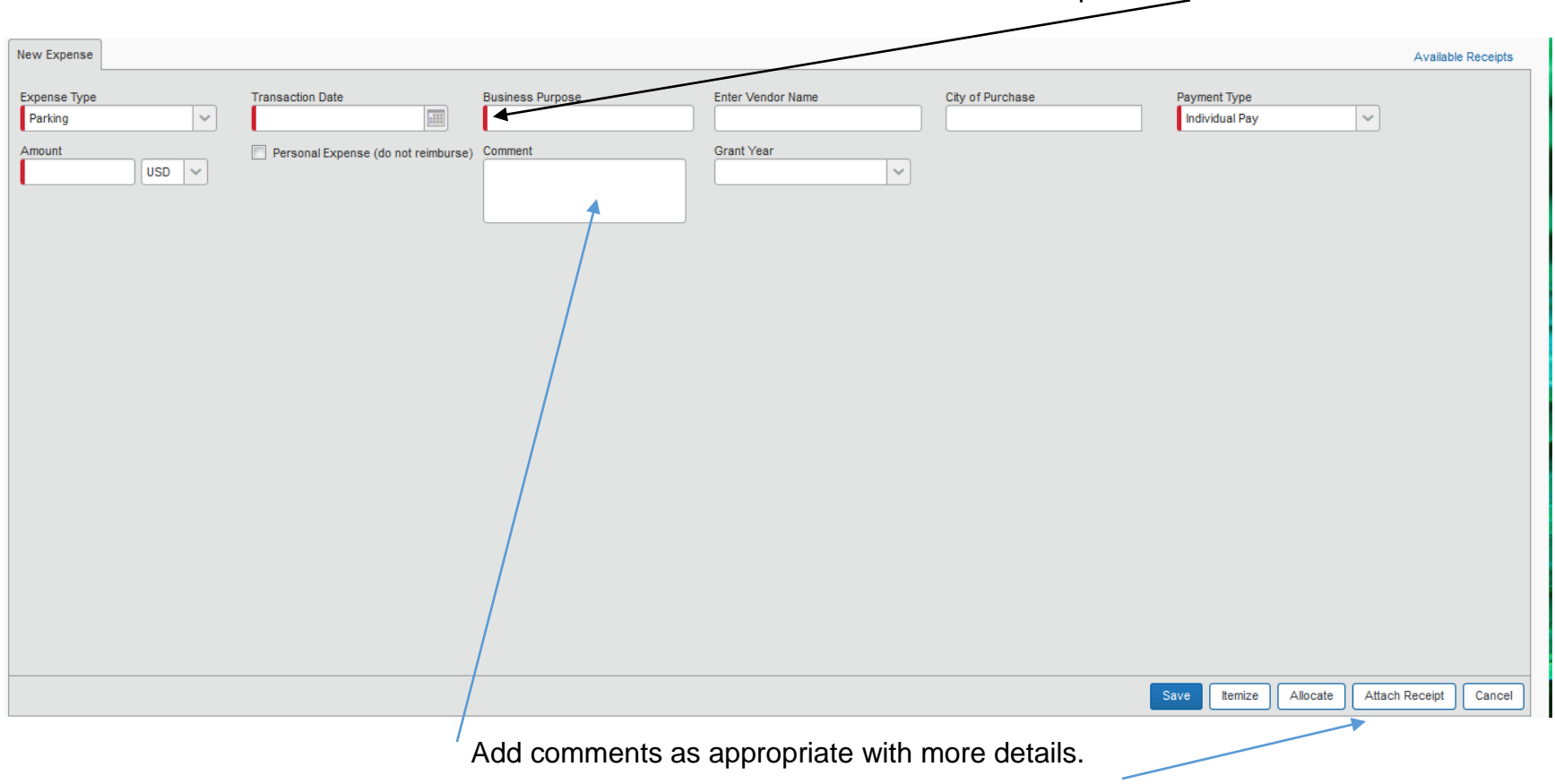

All items with the red bar on the left side of the box is a required field.

Receipts are required for expense more than \$25.00. Receipts can be emailed to Concur by sending to

[receipts@concur.com,](mailto:receipts@concur.com) scanned to your computer or flash drive, or by taking a photo if you are using the Concur app on your smartphone or tablet. To add a receipt click "attach receipt."

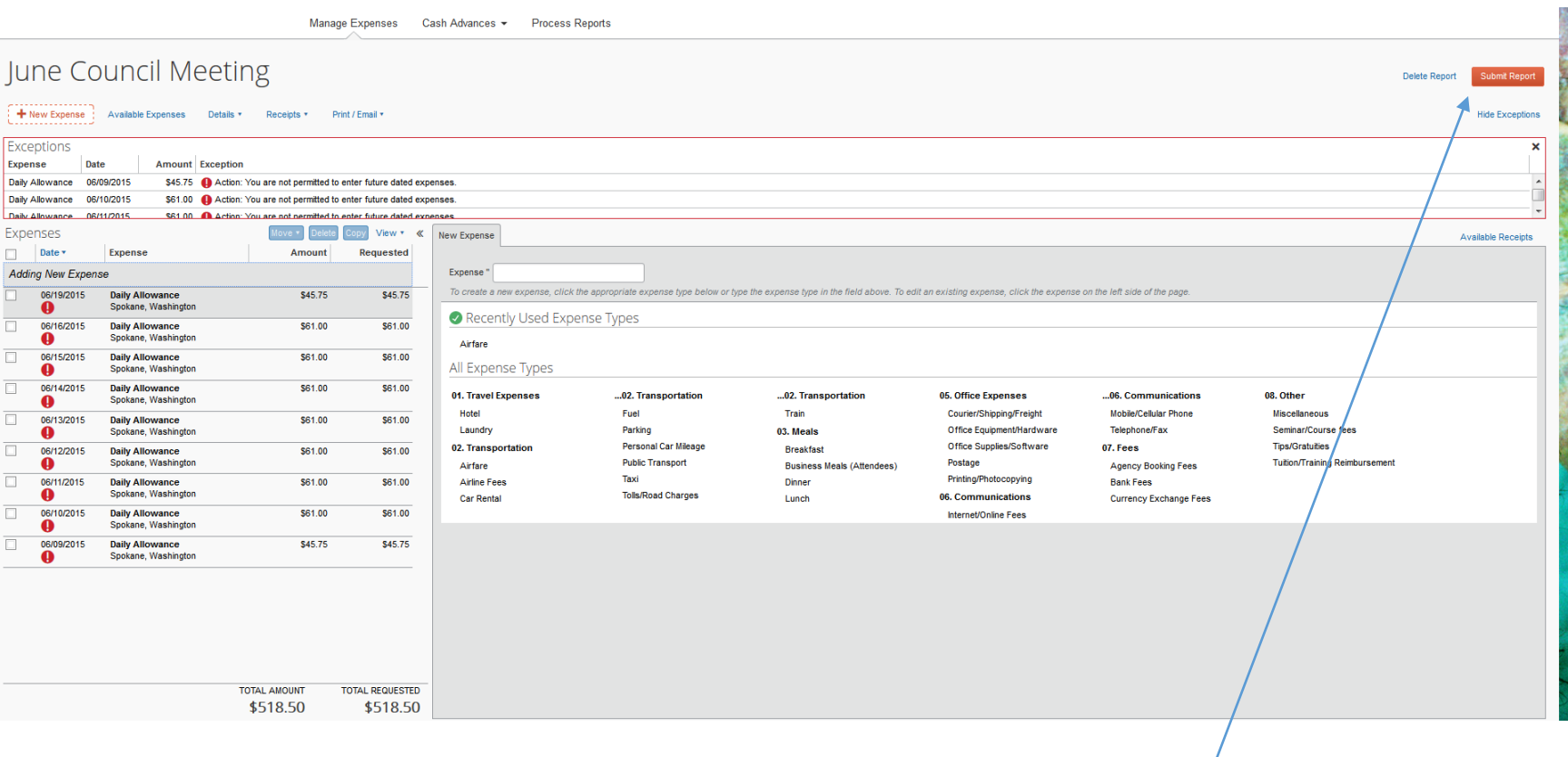

When completed with report (and no red exclamation marks are showing), click on "Submit Report".

**Questions?**

**Contact: Patricia Crouse 503-820-2408 [Patricia.Crouse@noaa.gov](mailto:Patricia.Crouse@noaa.gov)**